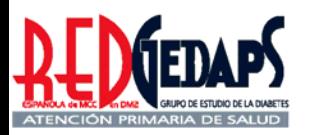

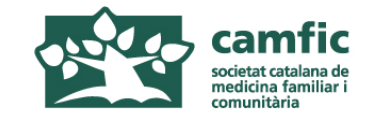

## **AVALUACIÓ DE L'ATENCIÓ A LA DIABETIS A L'ATENCIÓ PRIMÀRIA. GEDAPS 2007**

### **Programa de Millora de la Qualitat RedGedaps-Catalunya**

**[www.redgedaps.org](http://www.redgedaps.org/) www.camfic.org**

**Manual de l'usuari. Versió 1.3**

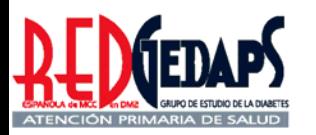

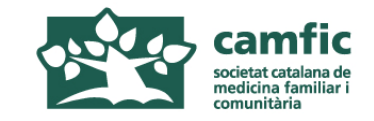

## **AVALUACIÓ DE L'ATENCIÓ A LA DIABETIS A L'ATENCIÓ PRIMARIA**

### **RedGEDAPS 2007**

### **Instruccions per la selecció d'històries i recollida de dades**

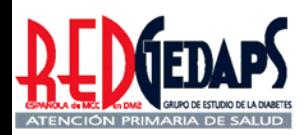

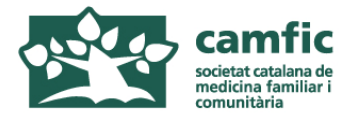

#### Selecció de la mostra

La mida de la mostra s'ha de calcular multiplicant per 5 el nombre d'UBA de l'EAP. En centres amb menys de 6 metges seleccionar 30 pacients (nombre mínim de pacients per participar).

Es farà un mostreig sistemàtic a partir del llistat del total de diabètics obtingut de l'ECAP o l'OMI, tot i que, si és més fàcil, es poden triar 5 pacients de cada UBA.

Seleccionar en el llistat un de cada X (X s'obté de dividir el total de diabètics entre la mida de la mostra). Si tenim 1000 diabètics i som 10 metges la mida serà de 50 (10x5). Per tant hem de triar un de cada 20 pacients (1000/50). Si som només 4 metges i tenim 600 pacients com que la mostra ha de ser sempre d'almenys 30 pacients, haurem de triar també un de cada 20 (600/30).

En cas d'excloure una història s'ha de substituir per la següent del mateix gènere en el llistat (triar el primer que segueix dels que queden entremig dels marcats al llistat i així successivament).

No es poden excloure pacients d'una o diverses UBA (per ex: metges no reformats).

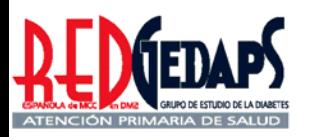

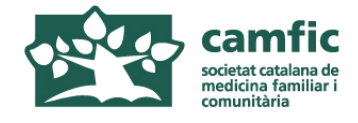

### **Criteris d'exclusió**

-diabètics tipus 1

-diabètics tipus 2 amb seguiment a l'EAP inferior a 6 mesos, bé sigui per diagnòstic recent o per canvi de domicili -que no han tingut cap visita durant l'any de l'avaluació -controlats exclusivament per altres nivells assistencials -pacients terminals o en situacions extremes que limiten la qualitat de vida (demència, neoplàsia...)

Cal remarcar que si un pacient ha estat visitat en alguna ocasió durant l'any 2007, encara que no consti cap anotació en relació a la diabetis, es considera inclòs.

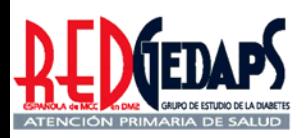

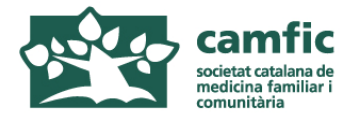

### **Normes per a la recollida de dades**

1. El període d'avaluació es de l'1 de gener al 31 de desembre de 2007. Si el resultat d'una prova ha arribat posteriorment al 31 de desembre de 2007, però es va sol·licitar abans, es pot incloure igualment.

2. Agafar les dades directament de la pantalla de l'ECAP o OMI. Només buscar a la HCAP de paper quan hagi dubtes sobre el resultat d'alguna prova o la dada del diagnòstic de DM sigui dubtosa (per ex: quan coincideix la data amb la de la informatització del centre i pel tipus de tractament o grau de complicacions pensem que pot ser molt anterior)

3. Anotar les dades en els fulls dels annexes 1 i 2 (fulls de recollida de dades en castellà, que és el mateix per tota la RedGedaps d'Espanya) que haurem imprès i fotocopiat prèviament. Un cop passats a la pàgina web cal conservar-les almenys durant un any per si es demana algun aclariment per part dels coordinadors de l'estudi.

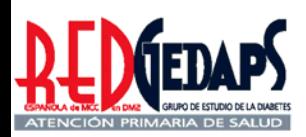

### **Sistemàtica de l'avaluació 2007 (4)**

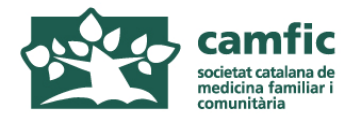

### **Normes per a la entrada de dades**

4. Passar les dades al programa RedGedaps (podeu entrar des de la pàgina www.camfic.org) tenint cura que el període avaluat sigui el 2007 (ho demana la primera vegada). El programa assigna un número de registre que heu d'anotar en el full de recollida de dades per si voleu consultar o corregir les dades posteriorment.

5. El programa informàtic permet obtenir en qualsevol moment les característiques de la mostra i els Indicadors de procés, els de resultats intermedis (grau de control) i els finals (complicacions). Un cop finalitza l'avaluació, i de manera lliure, podreu consultar les dades globals sempre que vulgueu ja que el vostre password ho permet.

6. Un cop finalitzada l'entrada de dades les podeu presentar a la resta de l'equip per comentar i discutir les possibles intervencions de millora. També les podeu comparar amb les dades del conjunt de Catalunya (provisionals fins que no es digui expressament que s'ha acabat el període de recollida de dades). A la web www.redgedaps.org podreu trobar les dades d'avaluacions prèvies.

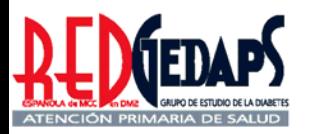

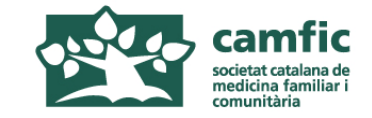

## **AVALUACIÓ DE L'ATENCIÓ A LA DIABETIS A L'ATENCIÓ PRIMÀRIA**

### **RedGEDAPS 2007**

**Fulls de recollida de dades (versió per imprimir)** 

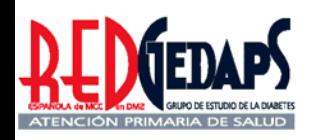

*Anexo 1. Hoja recogida de datos (para imprimir)*

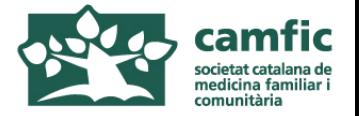

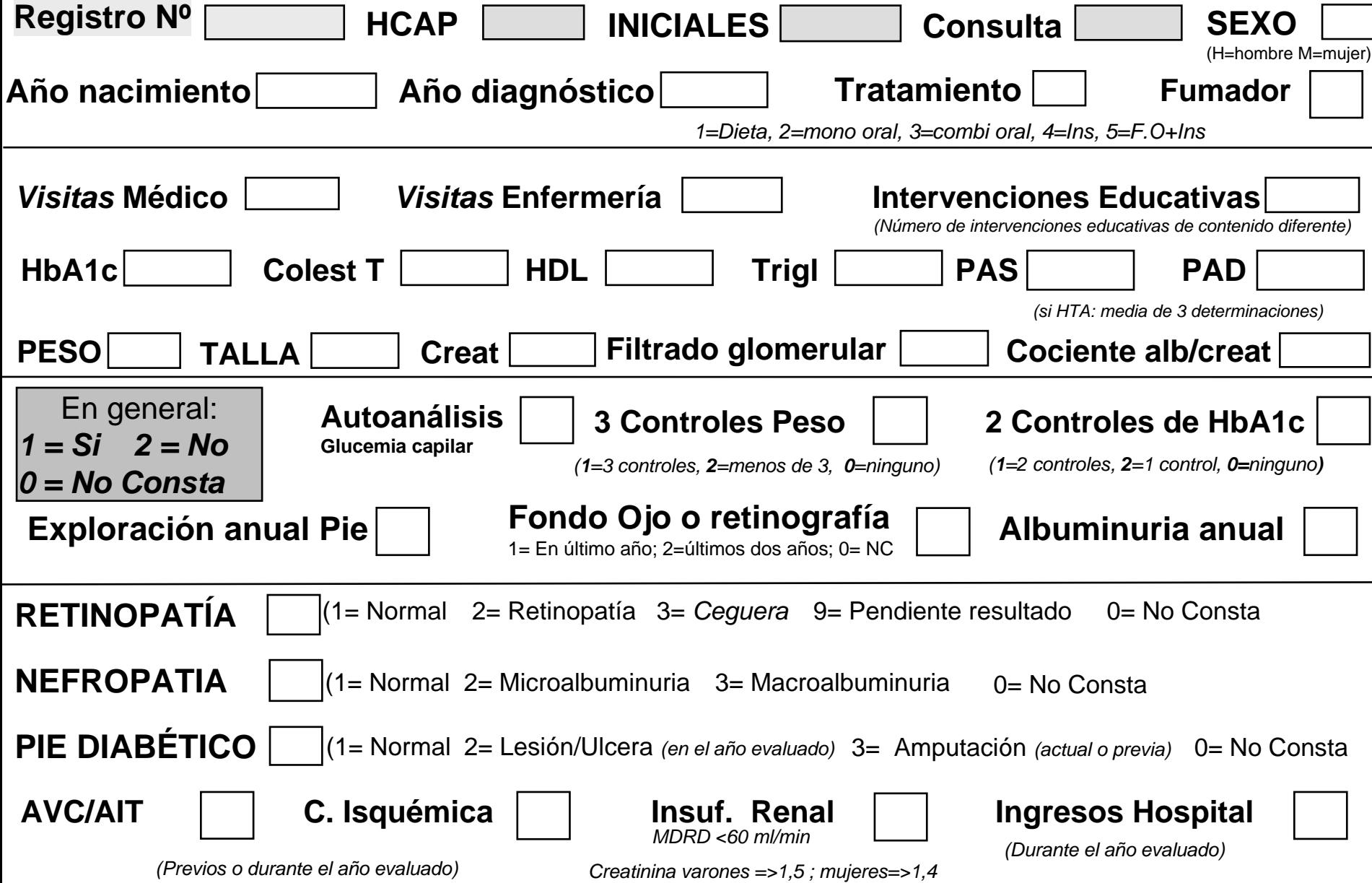

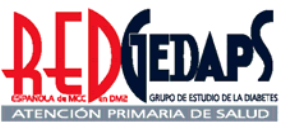

### *Anexo 2. Hoja recogida de datos (para imprimir)*

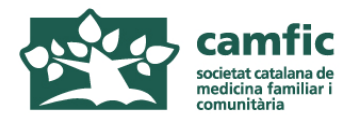

#### **A. Tratamiento farmacológico de la hiperglucemia**

Señalar los grupos farmacológicos que recibe (No excluyentes entre sí):

- a) metformina b) sulfonilurea c) glitazona d) glinida e) inh. alfaglucosidasas f) gliptina
- g) insulina nocturna h) insulina varias dosis

#### **B. Si la última HbA1c es mayor del 7%** (No excluyentes entre sí):

- 1. no se ha cambiado el tratamiento farmacológico
- 2. se ha aumentado la dosis de alguno de los fármacos orales o insulina
- 3. se ha añadido otro fármaco oral:
	- a) metformina b) sulfonilurea c) glitazona d) glinida e) inh. alfaglucosidasas f) gliptina
	- g) insulina nocturna h) insulina varias dosis
- 4. se ha añadido insulina nocturna
- 5. se ha insulinizado en monoterapia

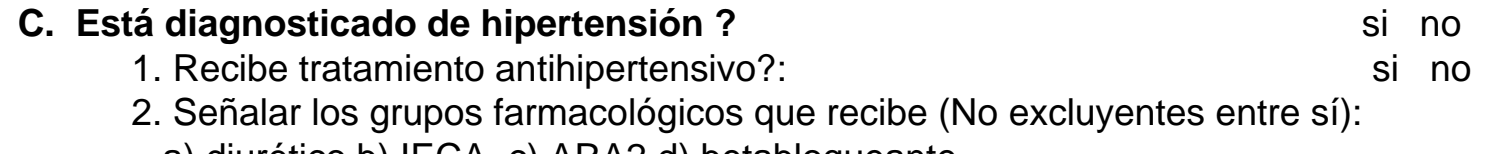

a) diurético b) IECA c) ARA2 d) betabloqueante

e) calcioantagonista f) alfabloqueante g) vasodilatador h) otros

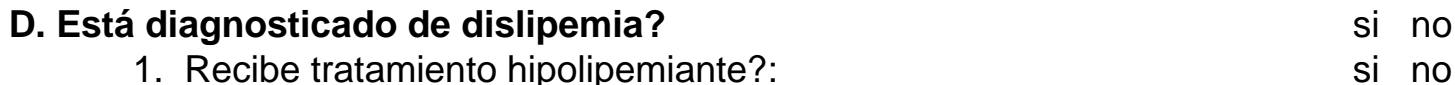

2. Señalar los grupos farmacológicos que recibe (No excluyentes entre sí):

a) estatina b) fibrato c) resinas d) ezetrol e) omega 3 f) otros

#### **E. Recibe tratamiento antiagregante?** Simple the simple simple simple simple simple simple simple simple simple simple simple simple simple simple simple simple simple simple simple simple simple simple simple simple simp

Señalar el fármaco que recibe (No excluyentes entre sí):

a) aspirina b) clopidogrel c) dipiridamol d) triflusal e) ticlopidina f) anticoagulación oral g) otros

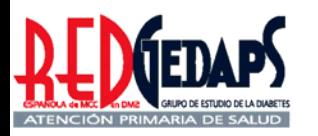

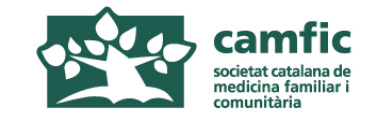

## **AVALUACIÓ DE L'ATENCIÓ A LA DIABETIS A L'ATENCIÓ PRIMÀRIA**

### **RedGEDAPS 2007**

### **Entrada de dades en la web del "Programa de millora de la qualitat RedGedaps."**

**[www.redgedaps.org](http://www.redgedaps.org/) www.camfic.org**

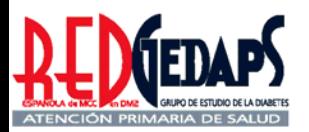

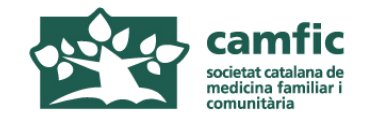

**Accés al programa de millora de la qualitat Gedaps indistintament mitjançant les pàgines web: www.redgedaps.org www.camfic.org** (registrar-se a RedGedaps per obtenir el password)

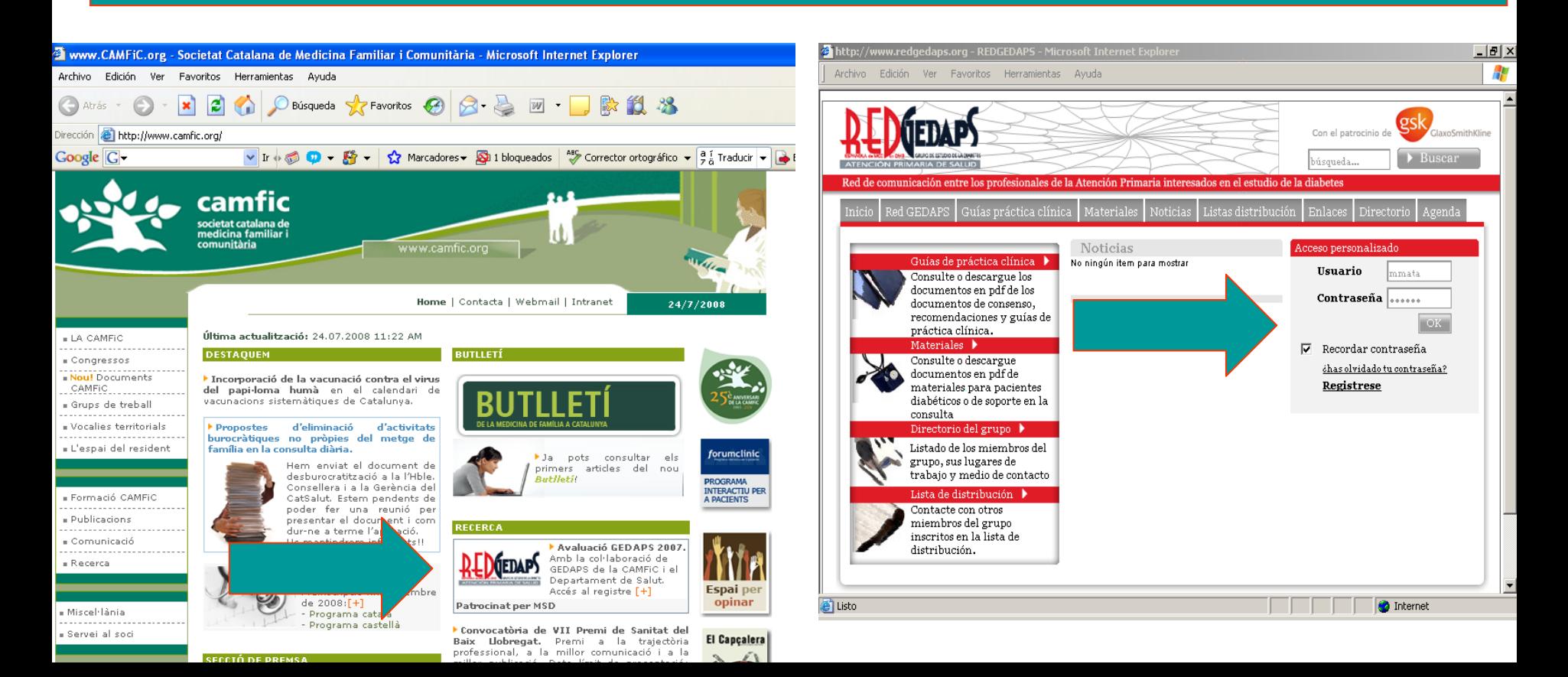

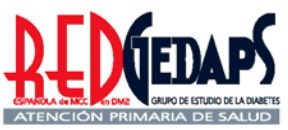

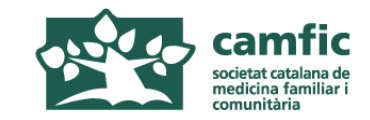

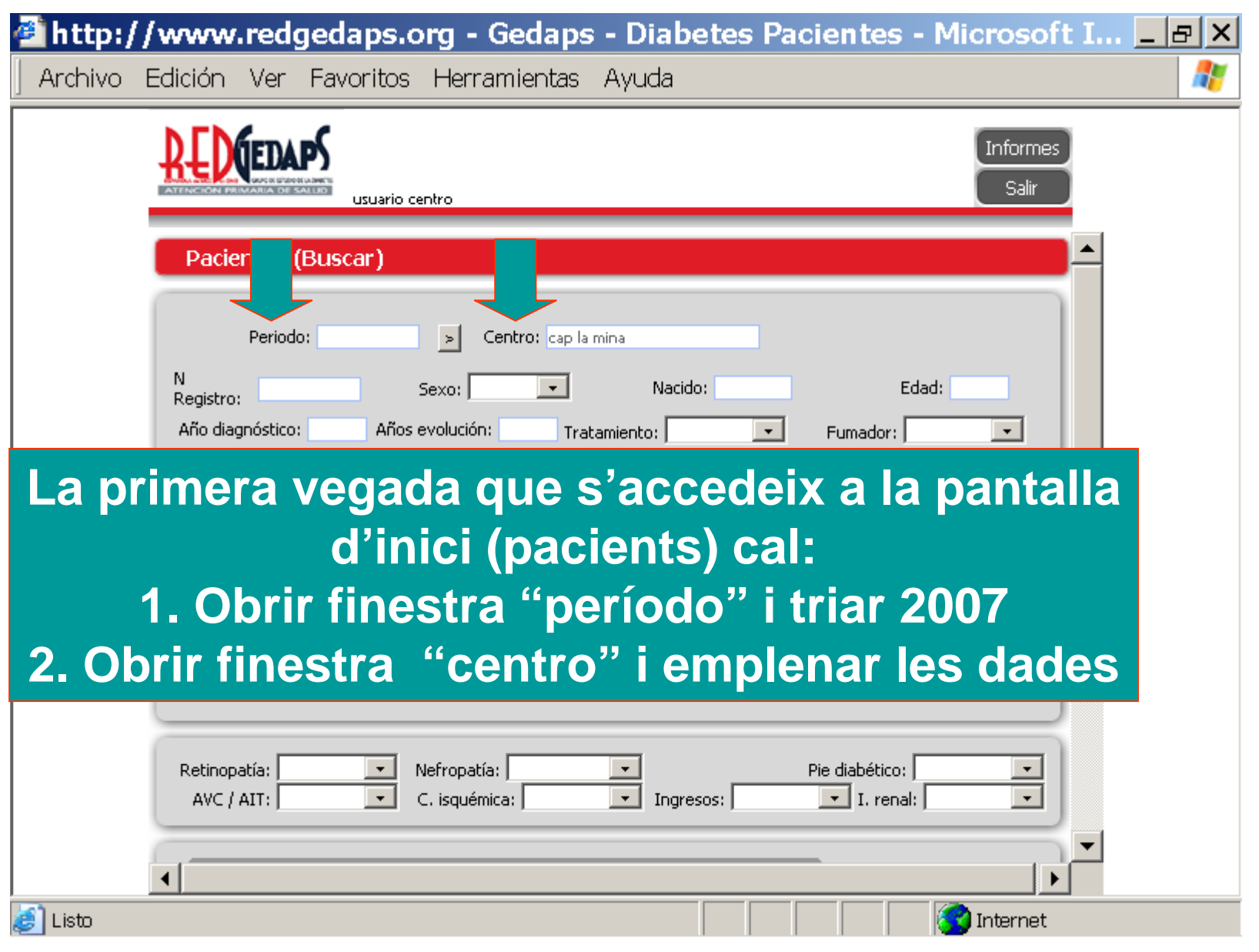

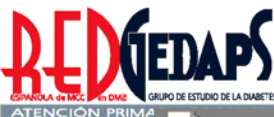

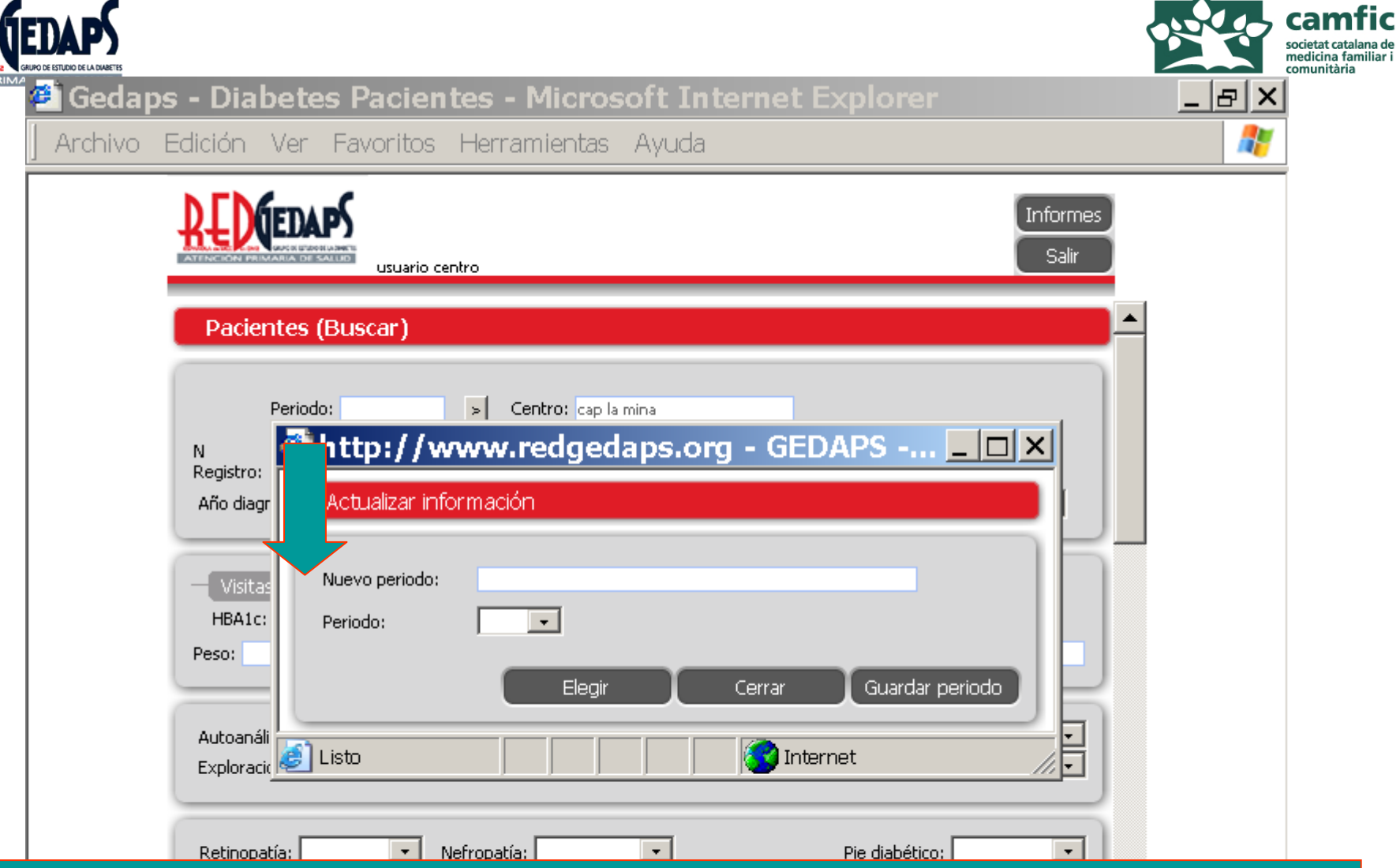

**Obrir finestra "período" i posar 2007 en "nuevo período" o seleccionar 2007 si s'ha creat prèviament Confirmar clicant <sup>a</sup>"elegir"**

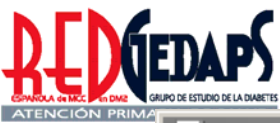

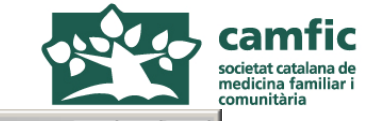

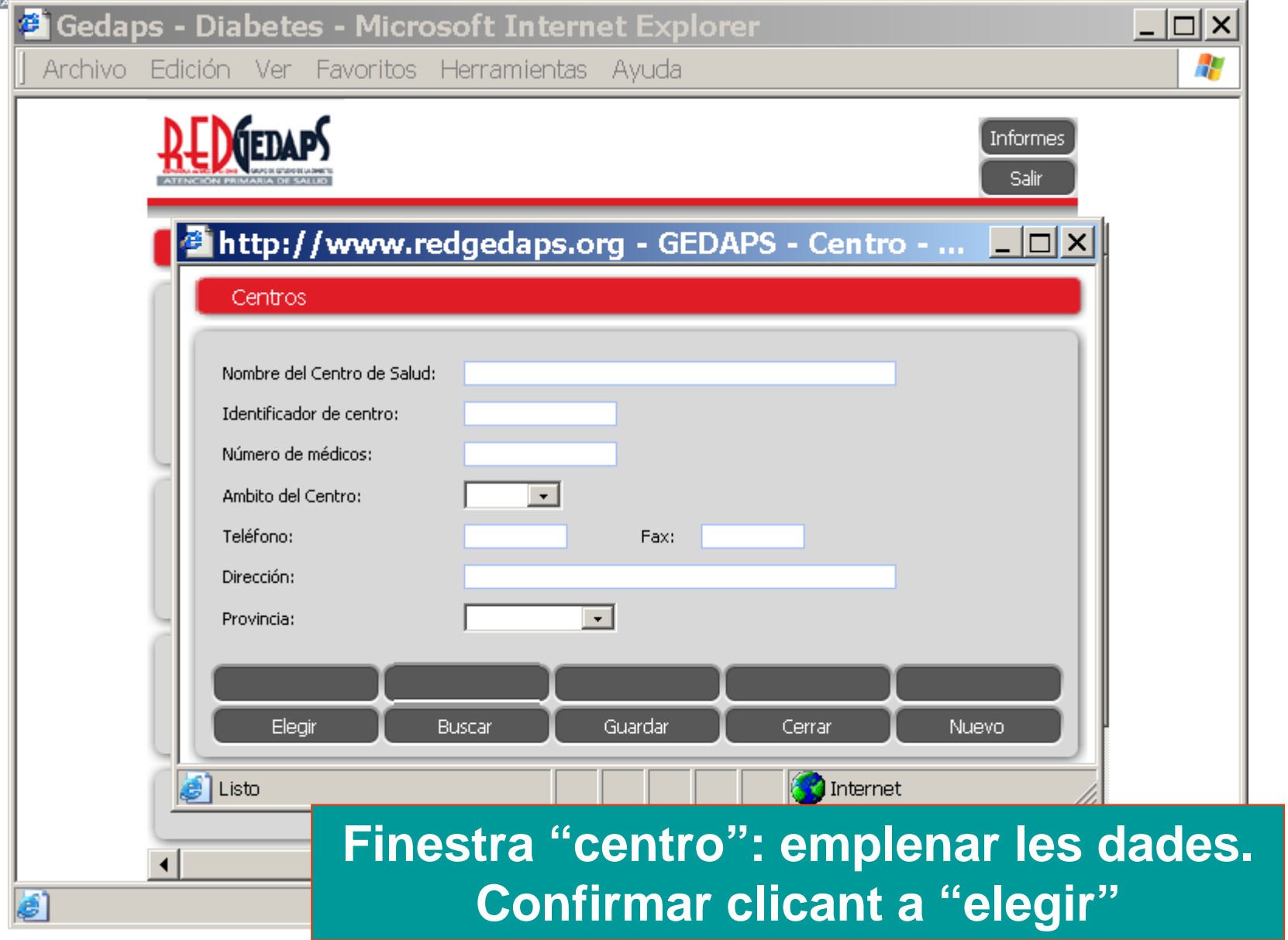

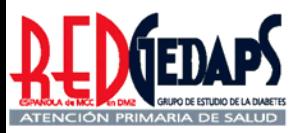

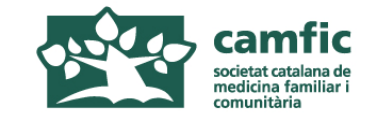

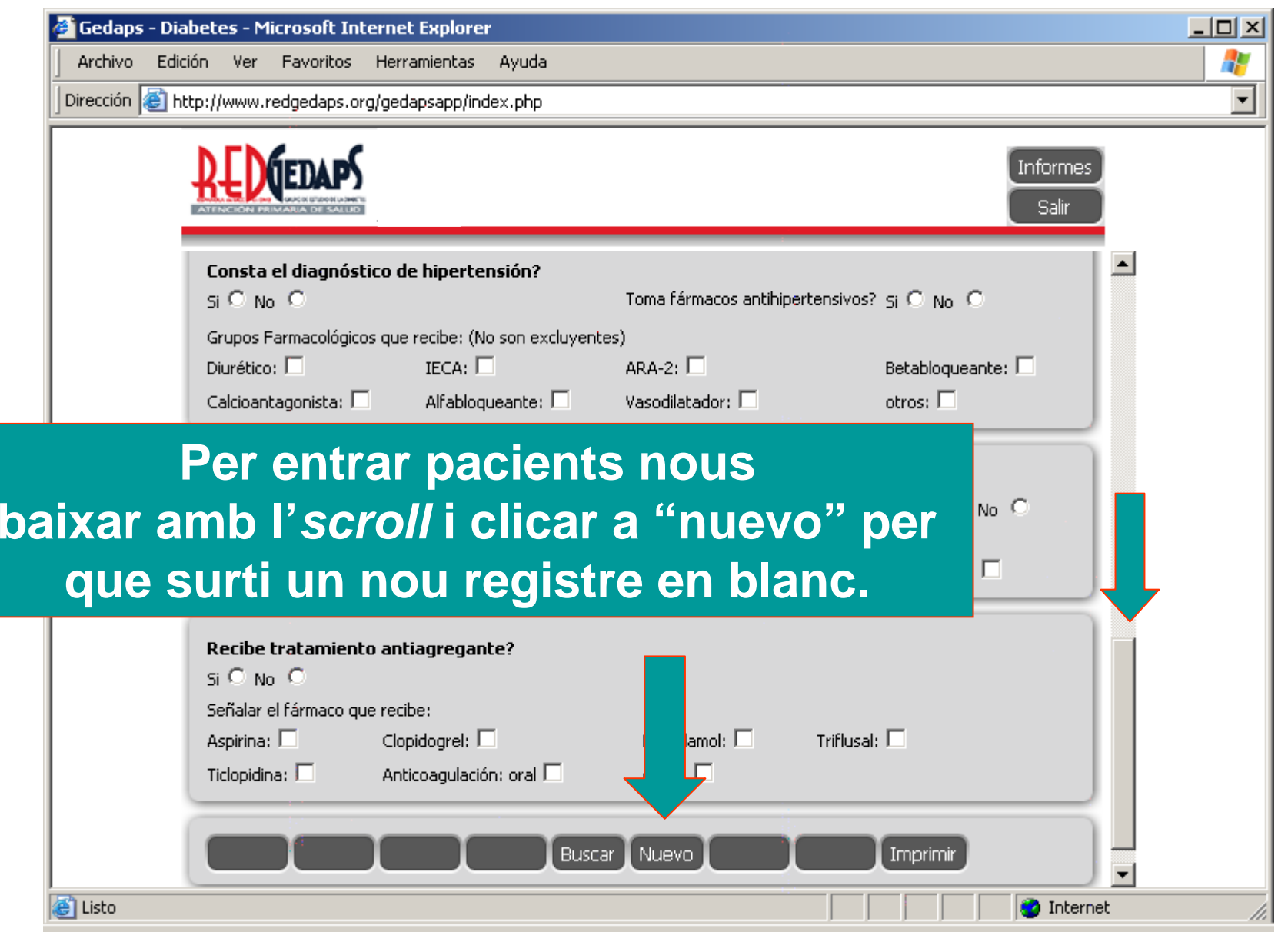

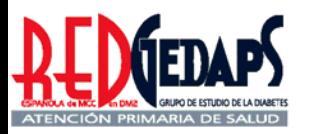

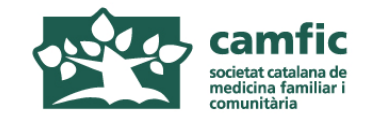

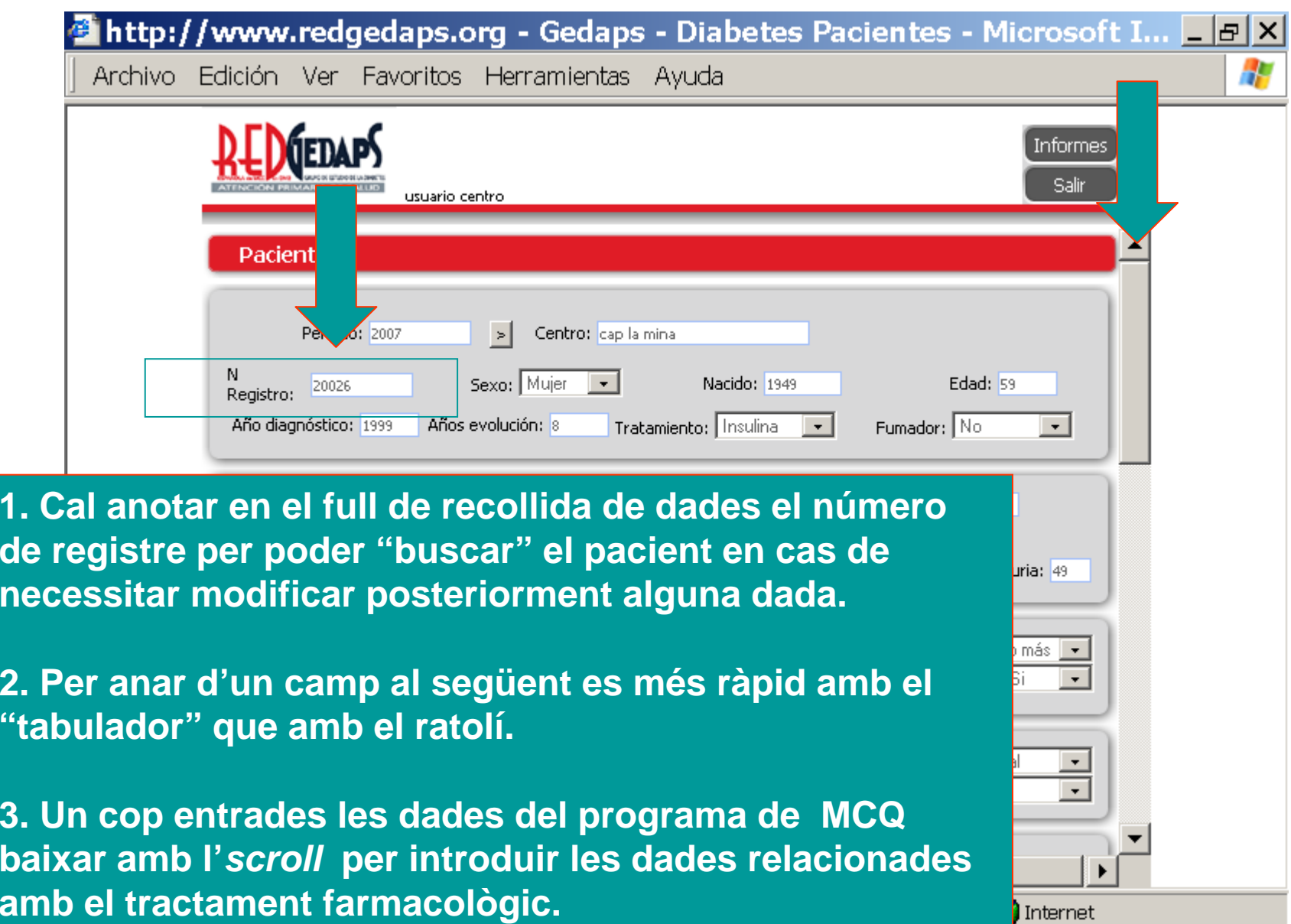

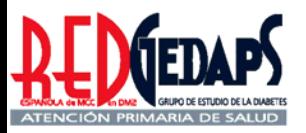

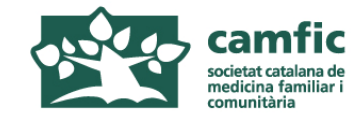

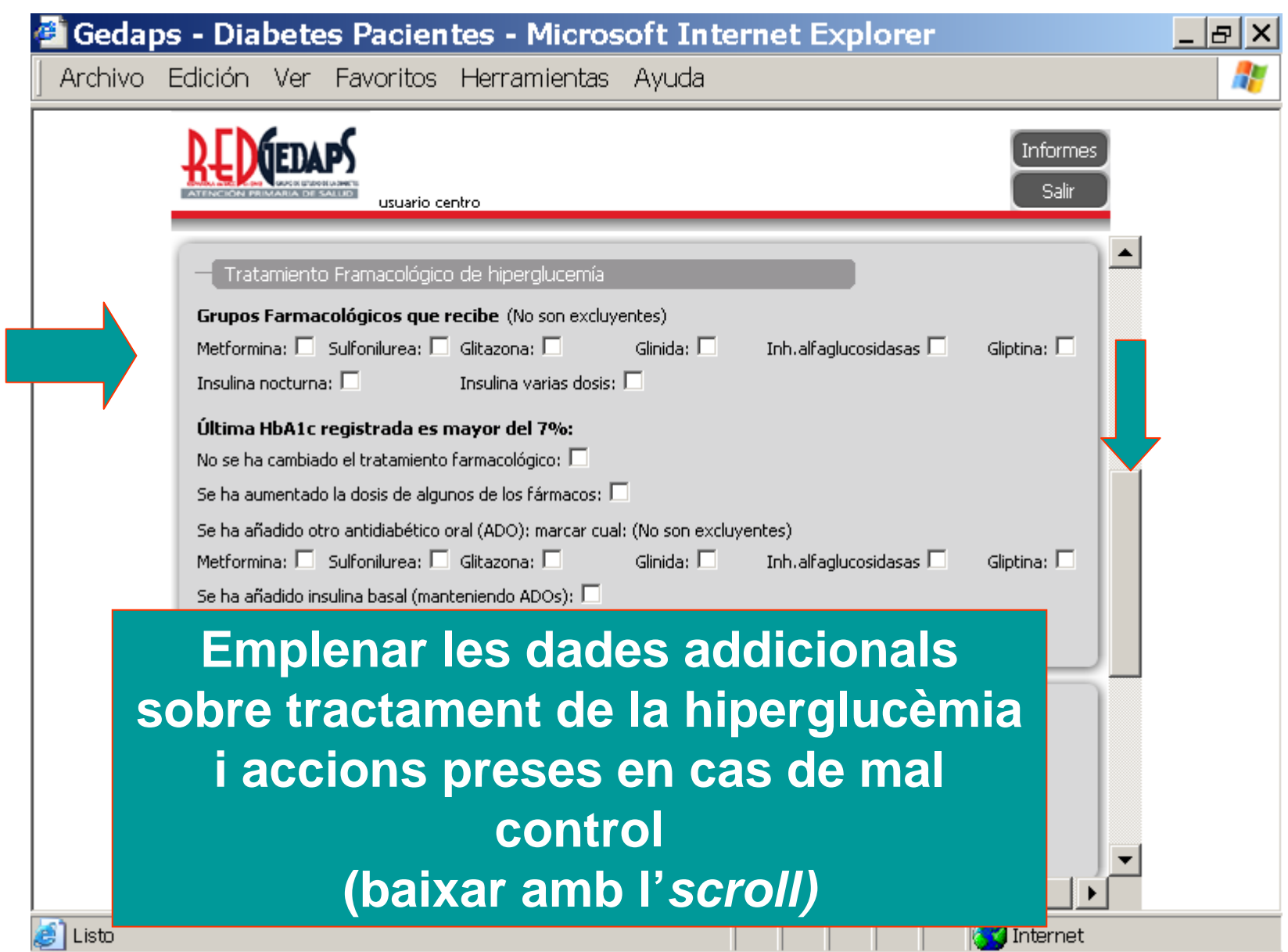

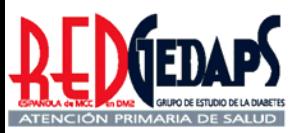

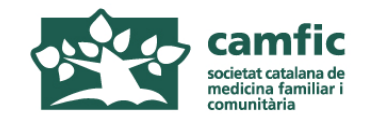

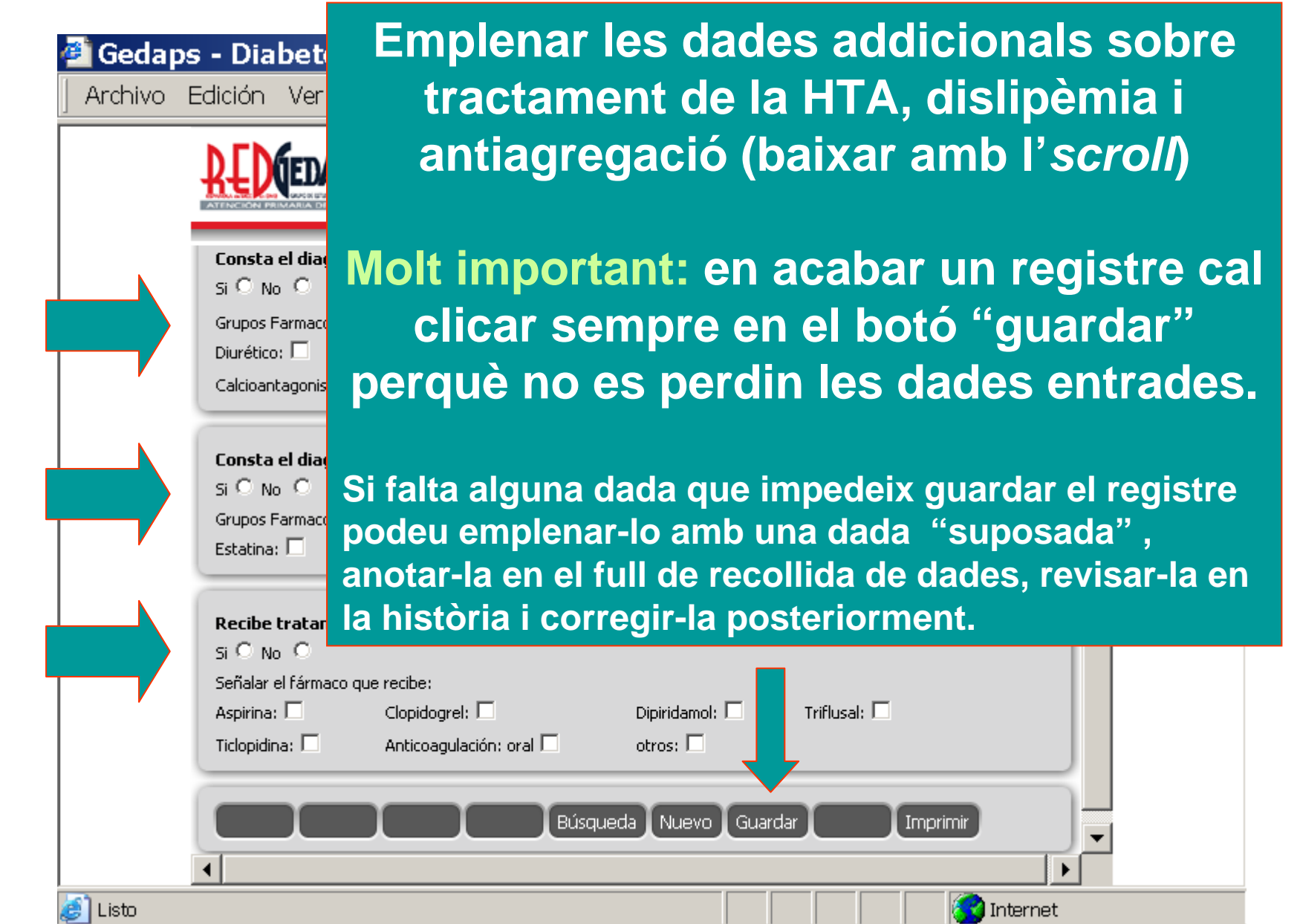

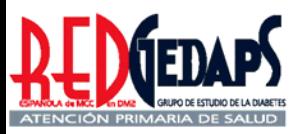

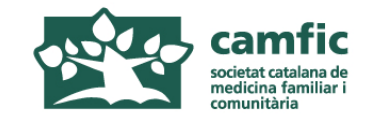

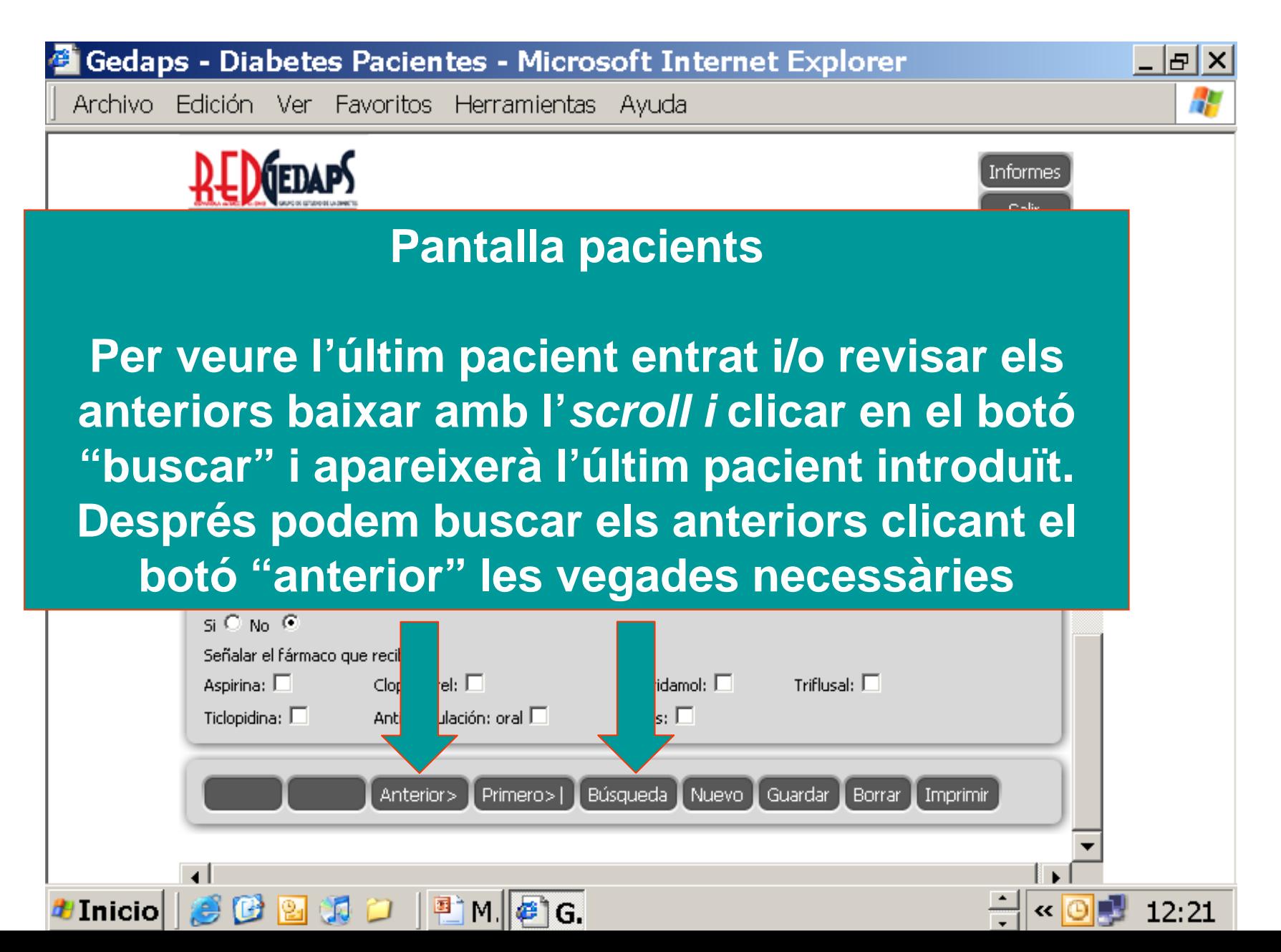

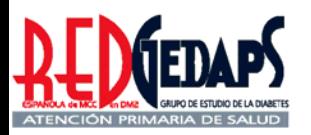

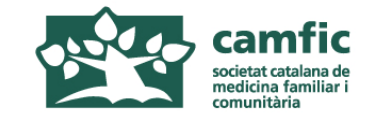

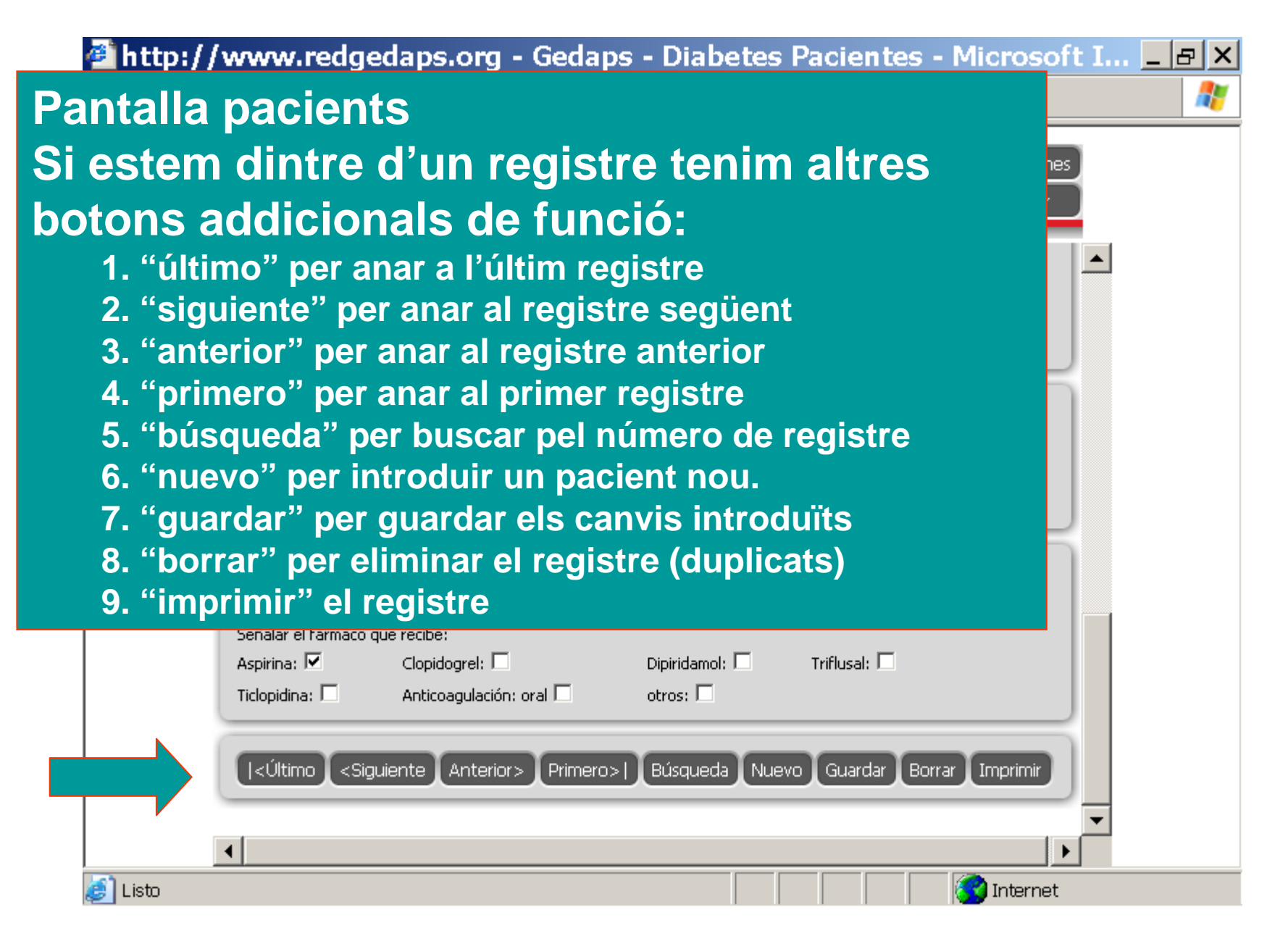

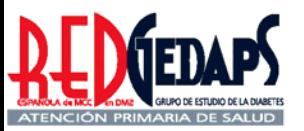

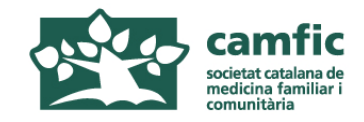

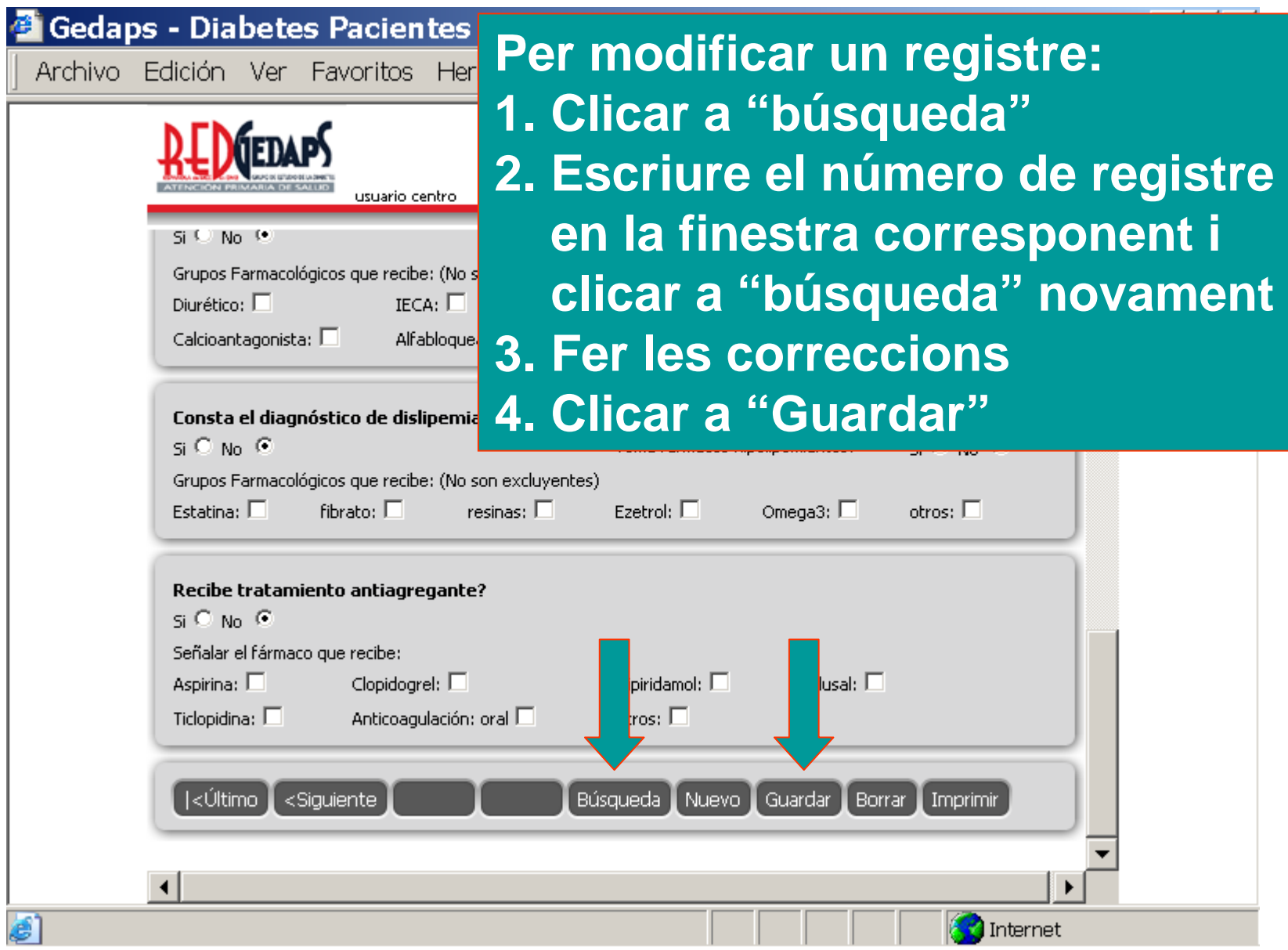

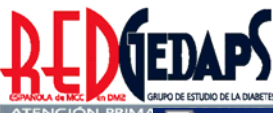

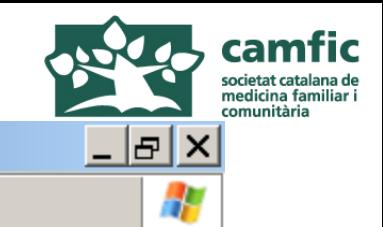

**6 Gedaps - Diabetes Pacientes - Microsoft Internet Explorer** 

Archivo Edición Ver Favoritos Herramientas Ayuda

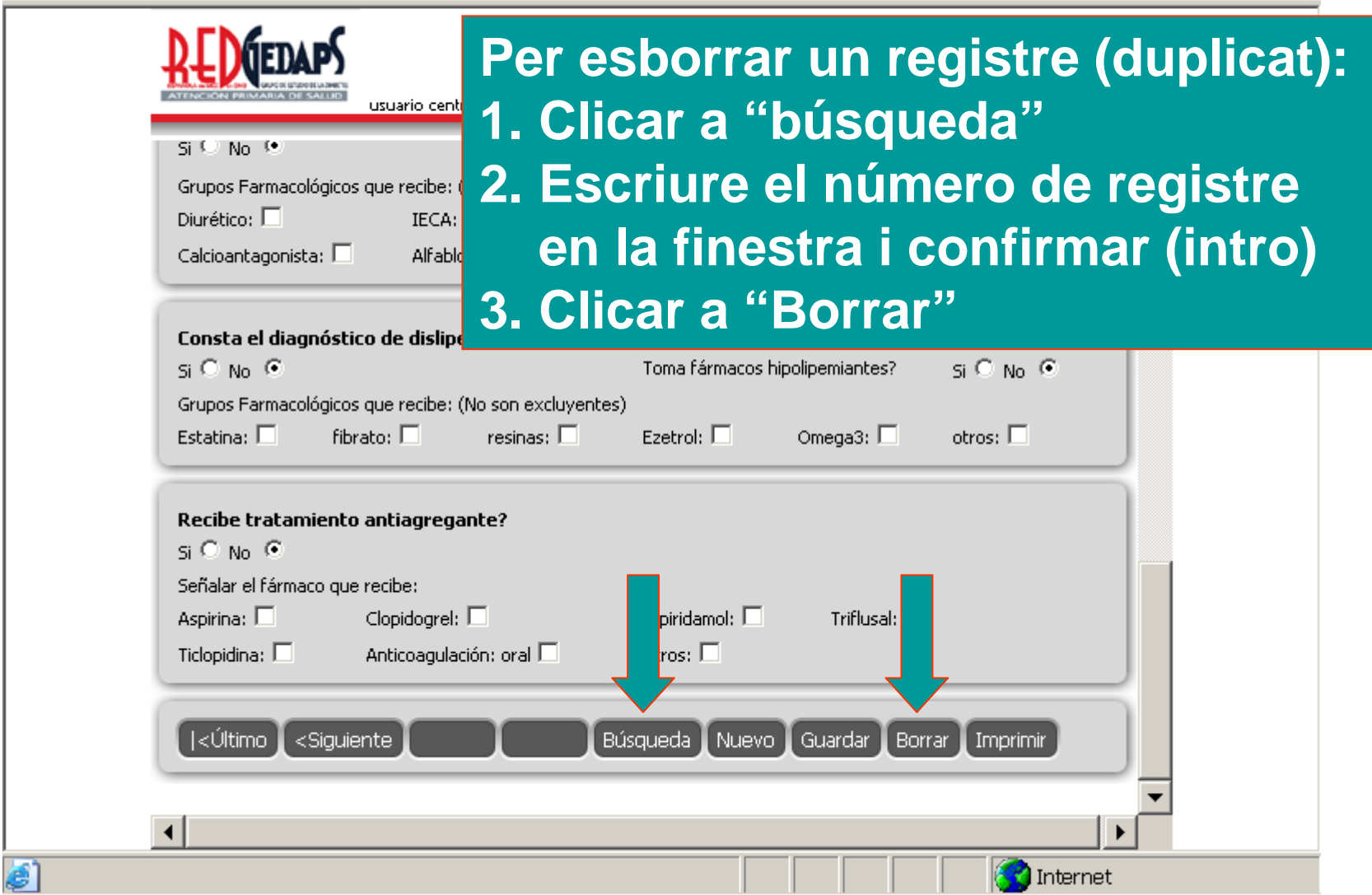

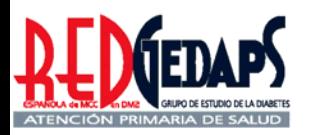

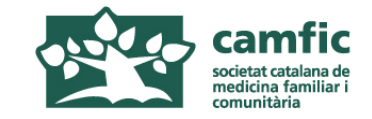

## **AVALUACIÓ DE L'ATENCIÓ A LA DIABETIS A L'ATENCIÓ PRIMÀRIA**

## **RedGEDAPS 2007**

### **Visualització dels resultats provisionals de l'avaluació 2007**

**[www.redgedaps.org](http://www.redgedaps.org/) www.camfic.org**

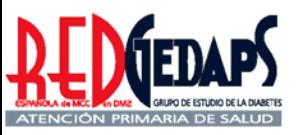

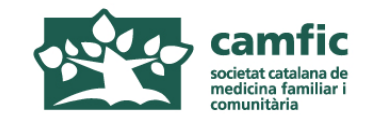

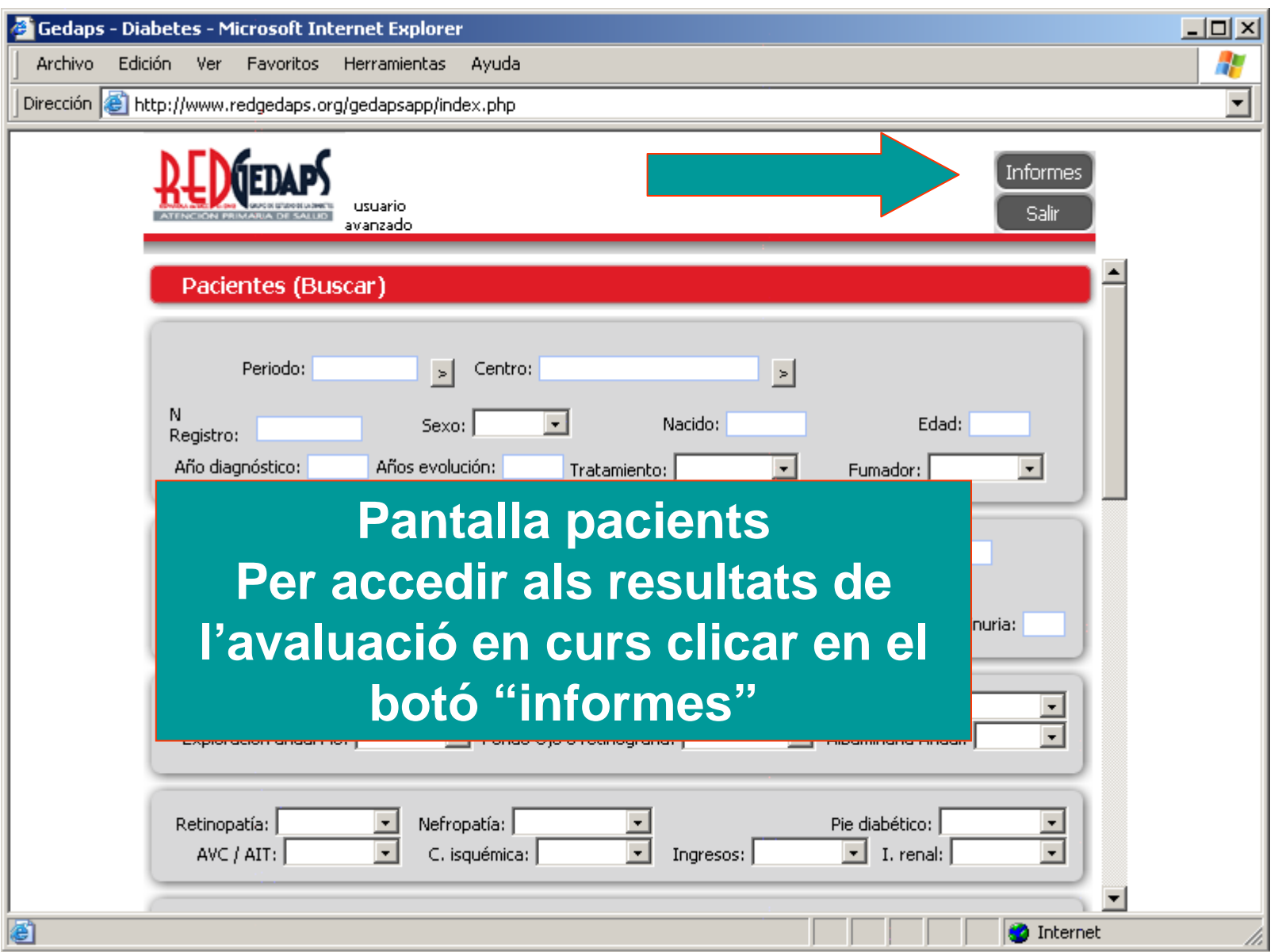

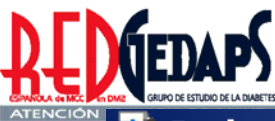

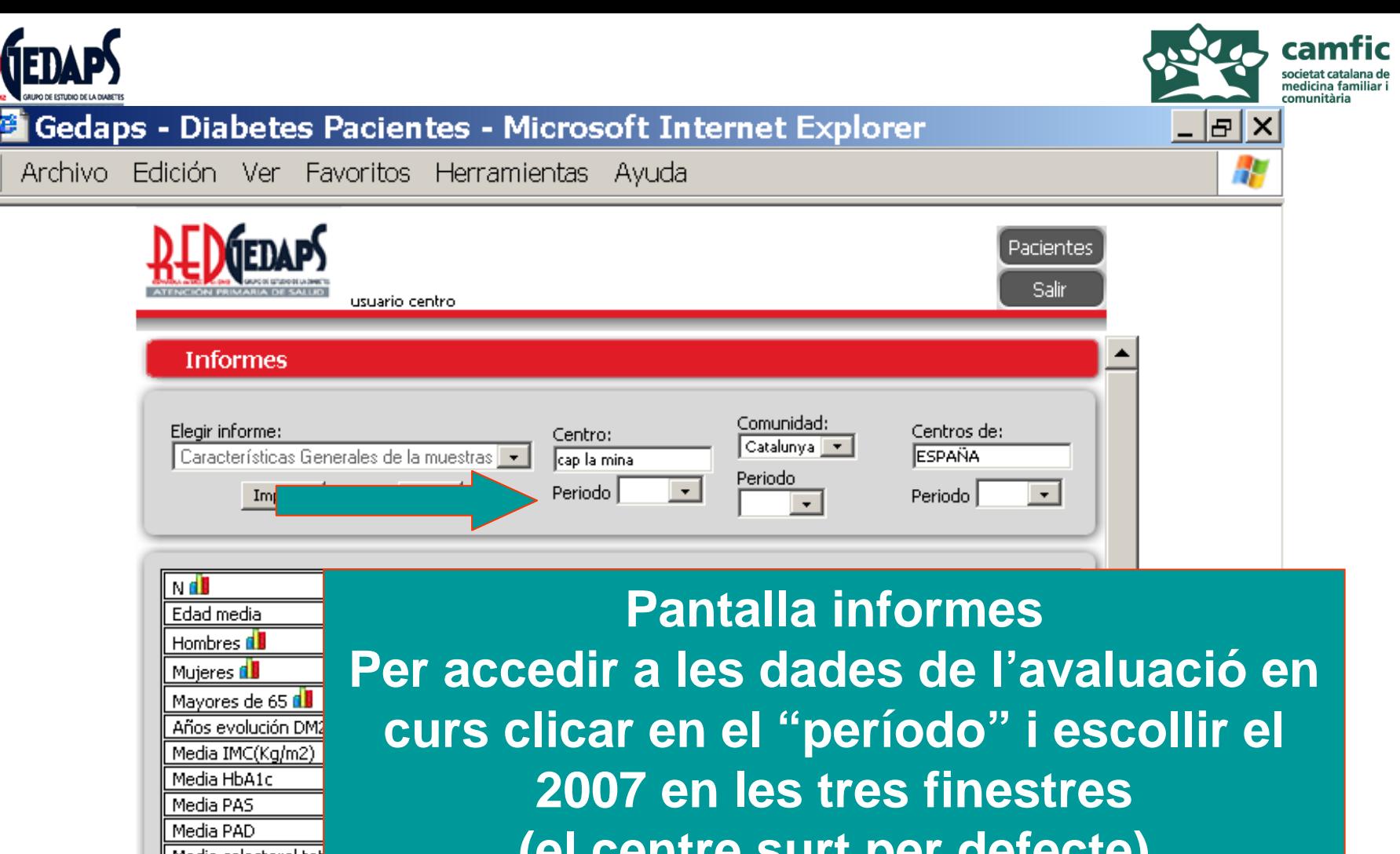

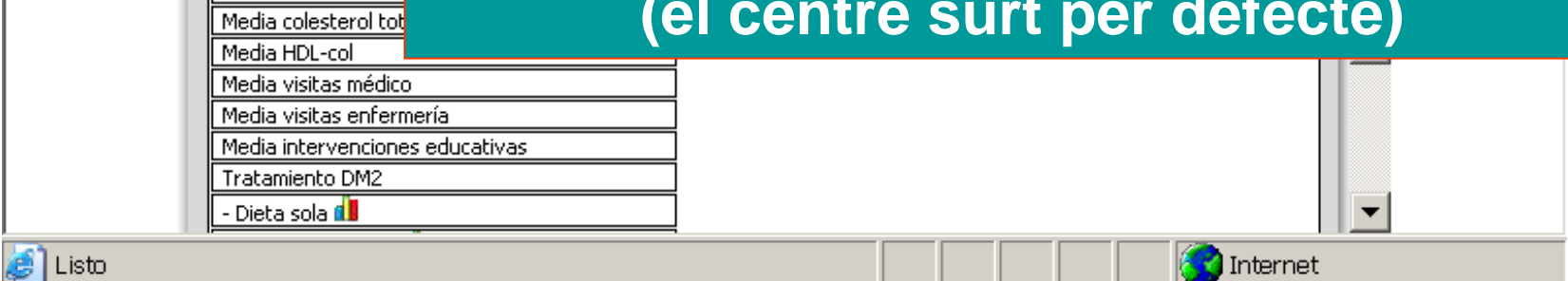

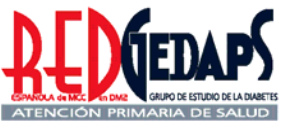

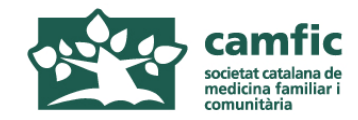

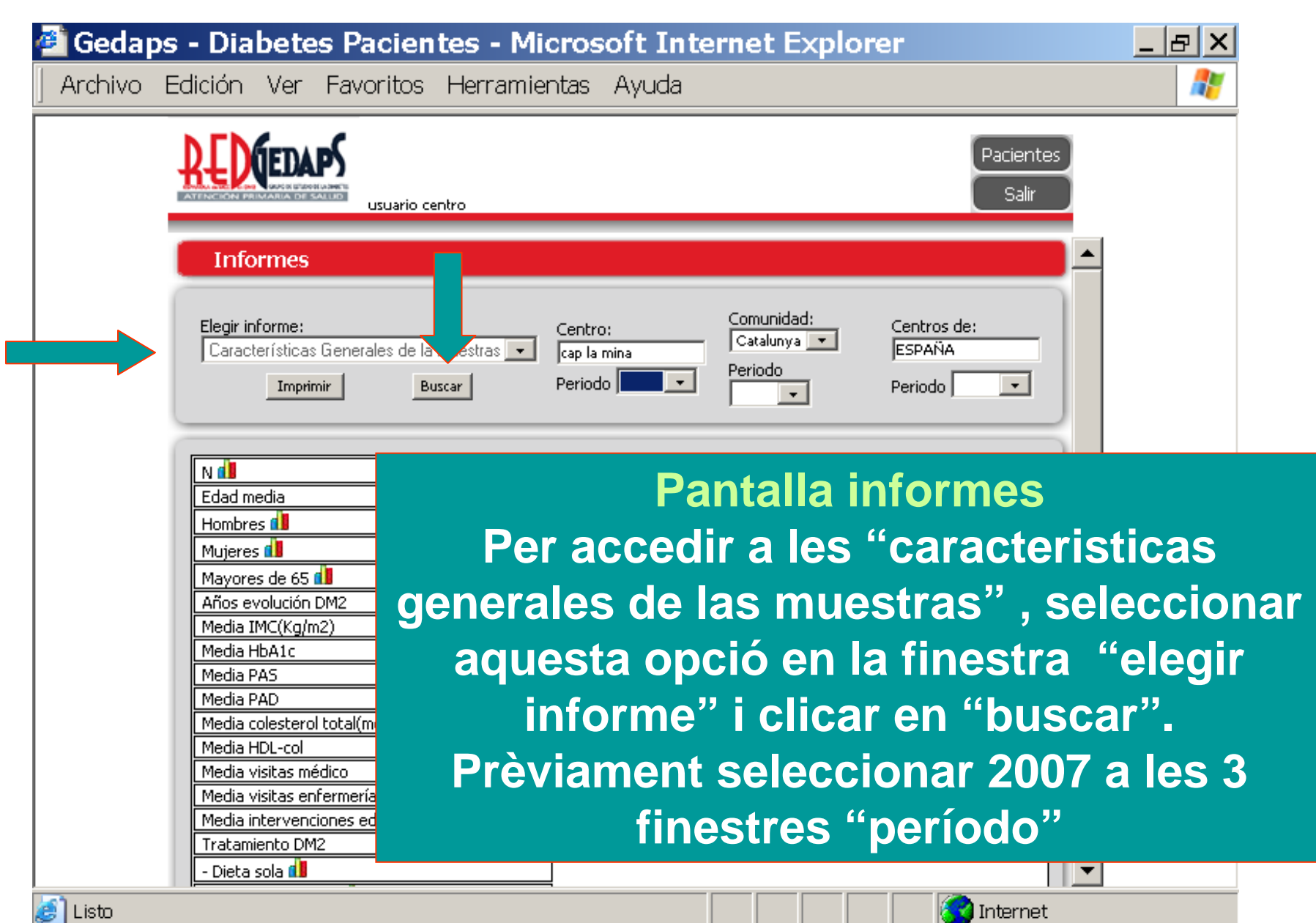

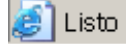

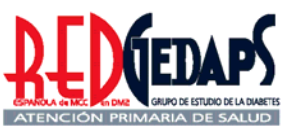

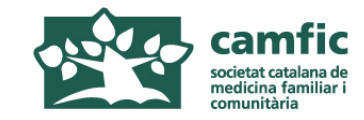

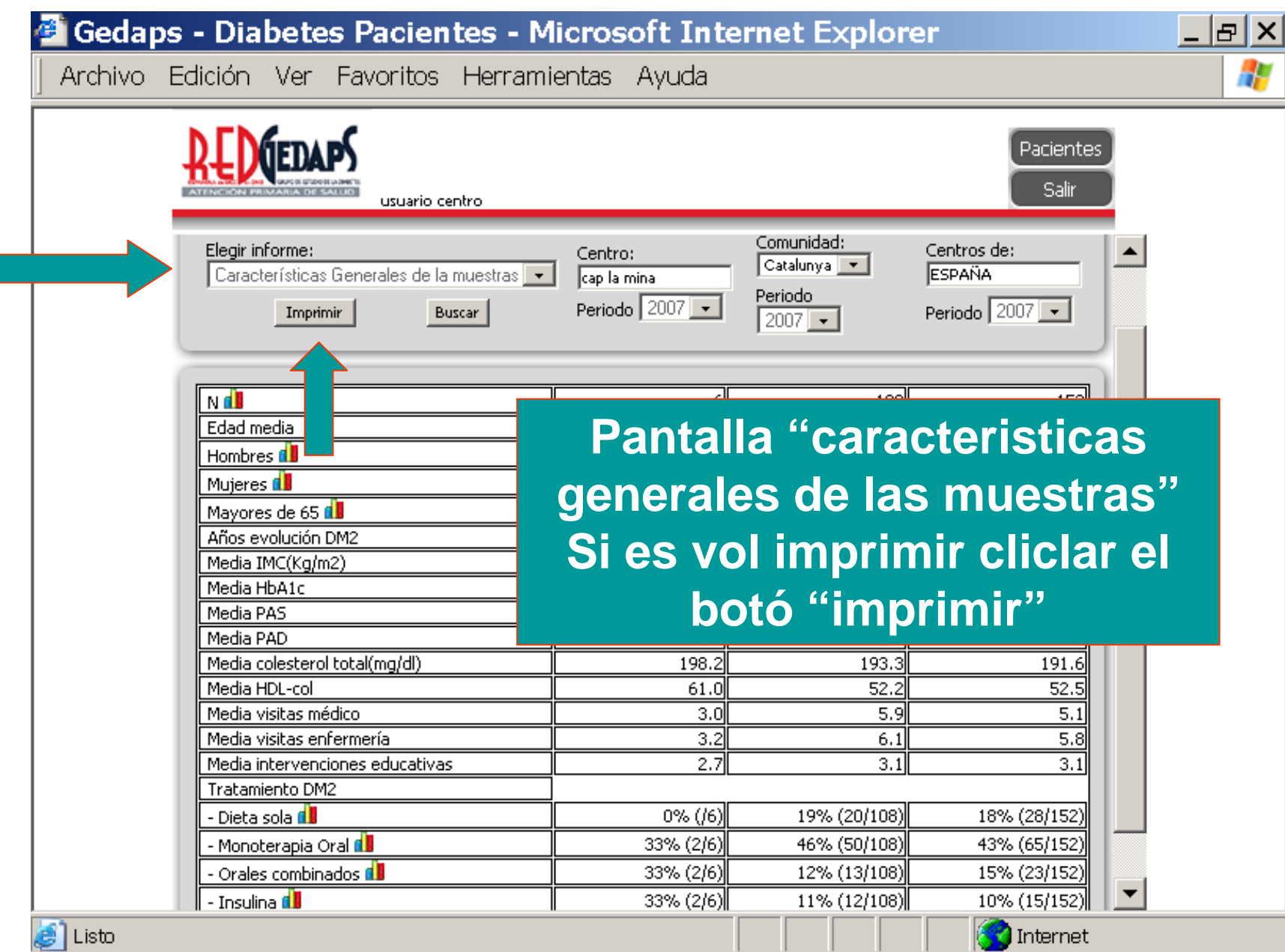

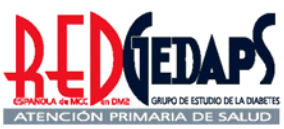

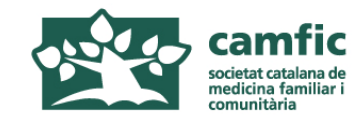

z,

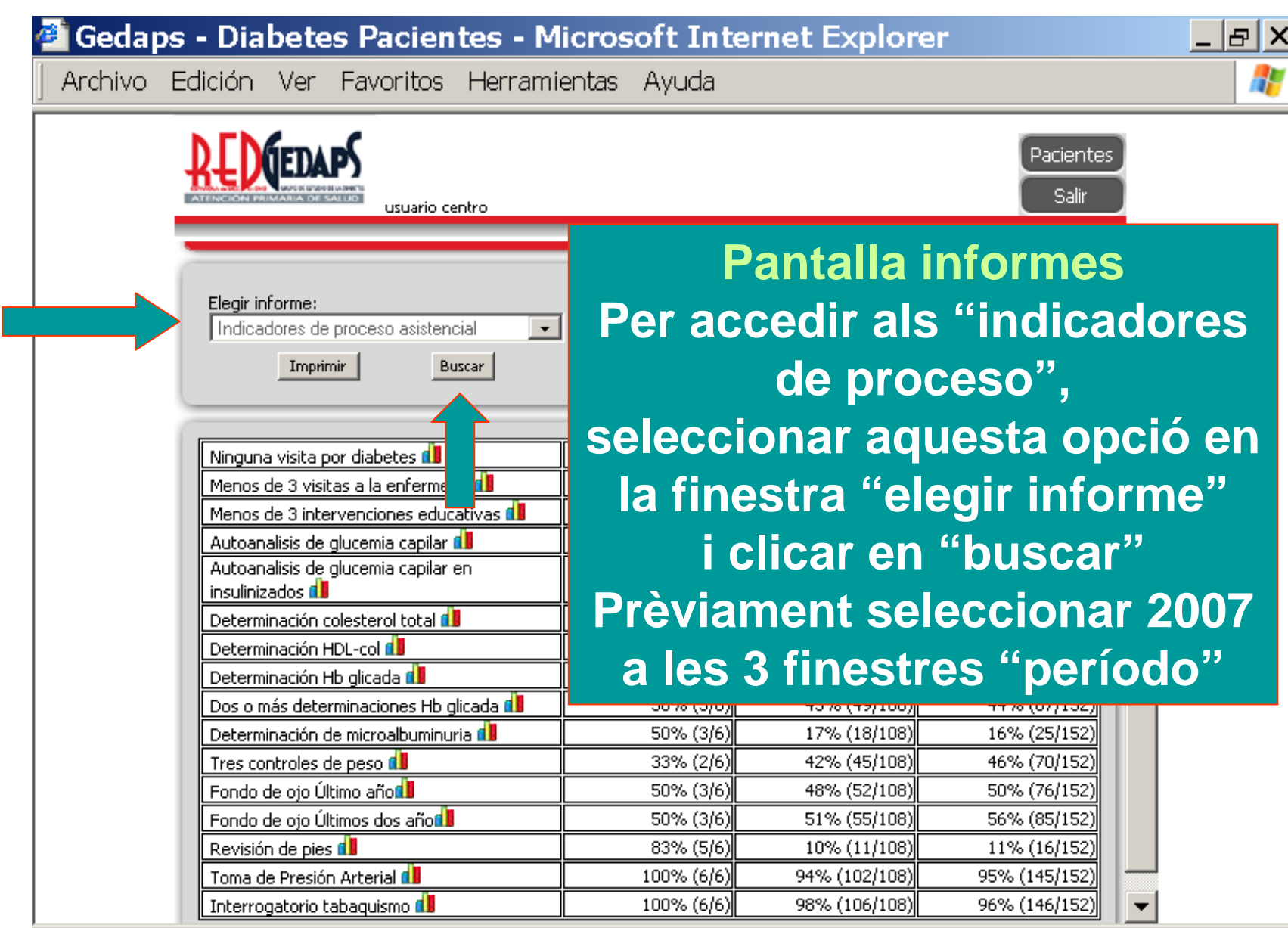

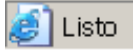

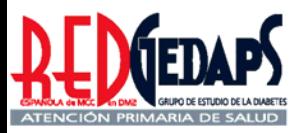

E

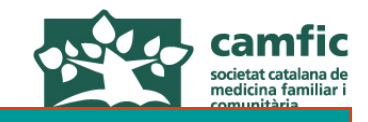

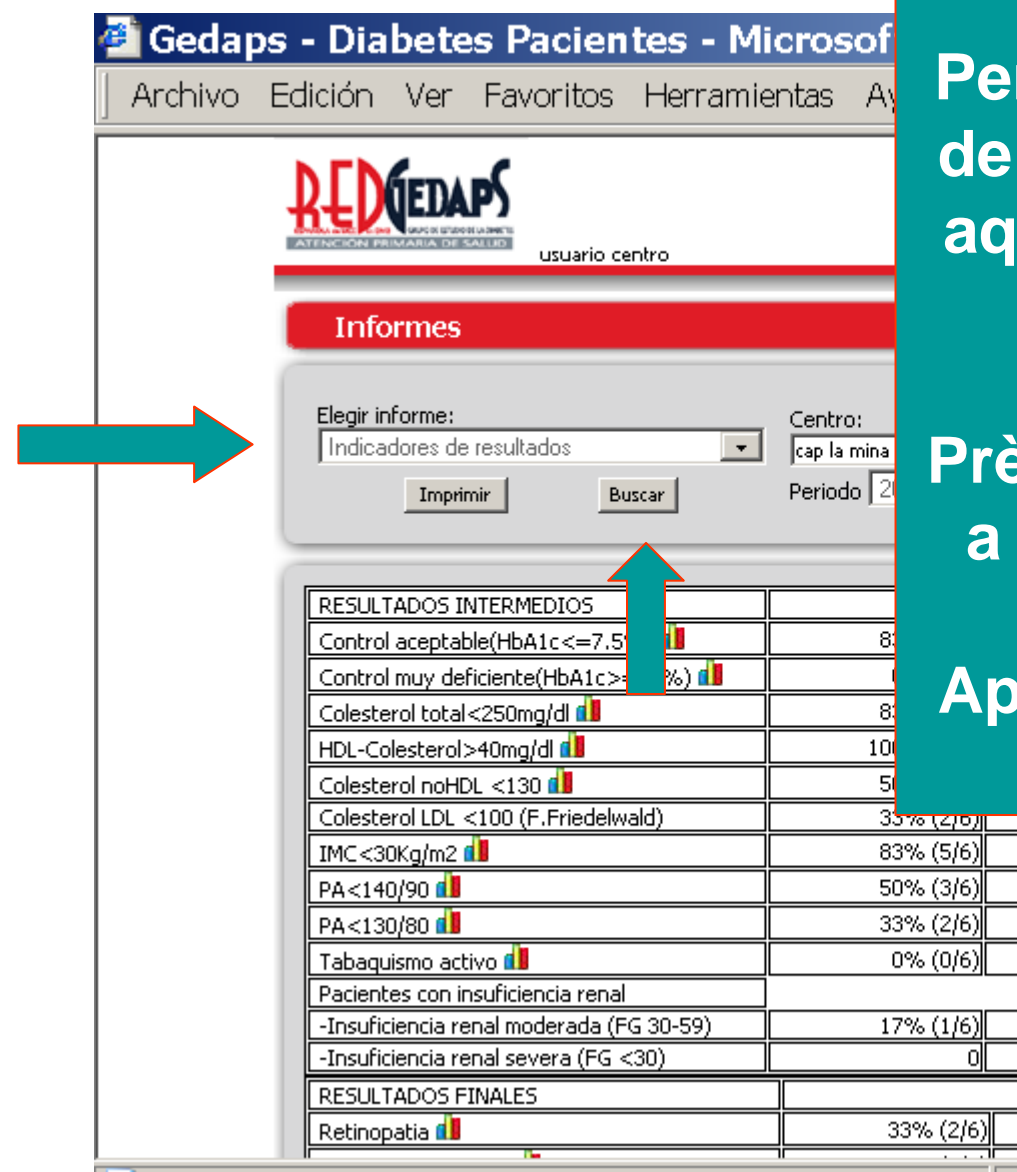

**Pantalla informesPer accedir als "indicadores de resultados" , seleccionar aquesta opció en la finestra "elegir informe" i clicar en "buscar" Prèviament seleccionar 2007 a les 3 finestres "período"**

### **Apareixen en primer lloc els resultats intermedis**

Internet

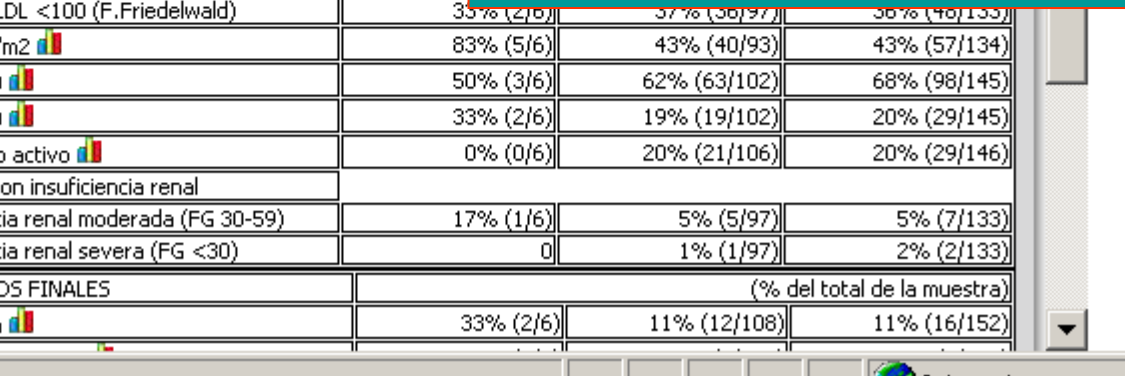

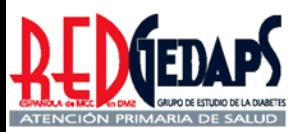

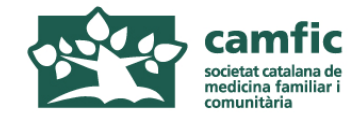

 $\frac{1}{2}$ 

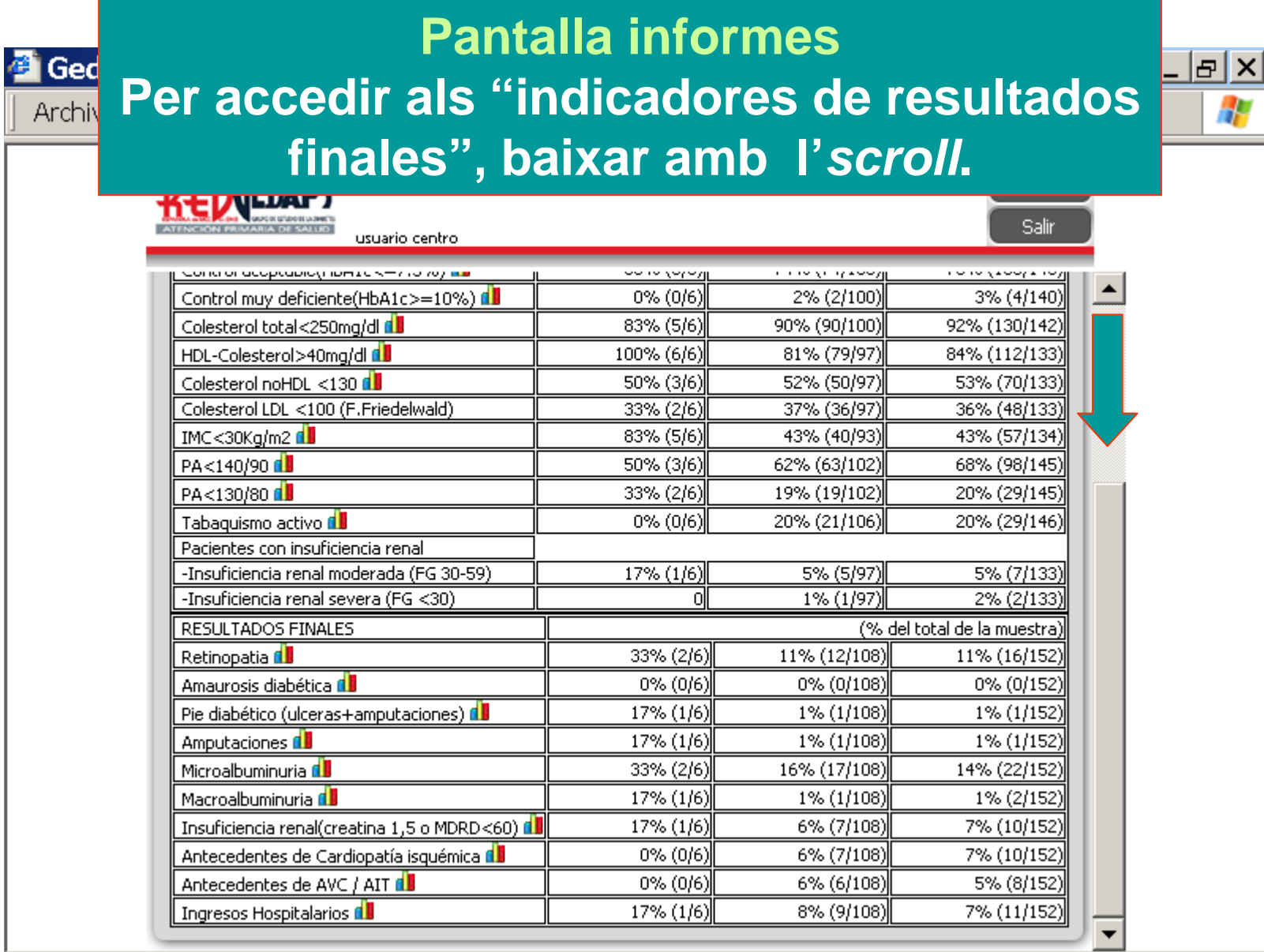

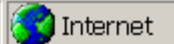

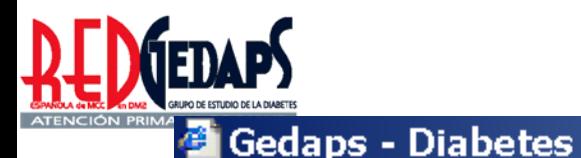

Archivo Edición Ver Fa

**Pantalla tractament farmacològic Per accedir al "tratamiento farmacológico", seleccionar aquesta opció a la finestra "elegir informe" i clicar en "buscar". Prèviament seleccionar 2007 en les tres finestres "período" Per veure més resultats, baixar amb l'***scroll***.**

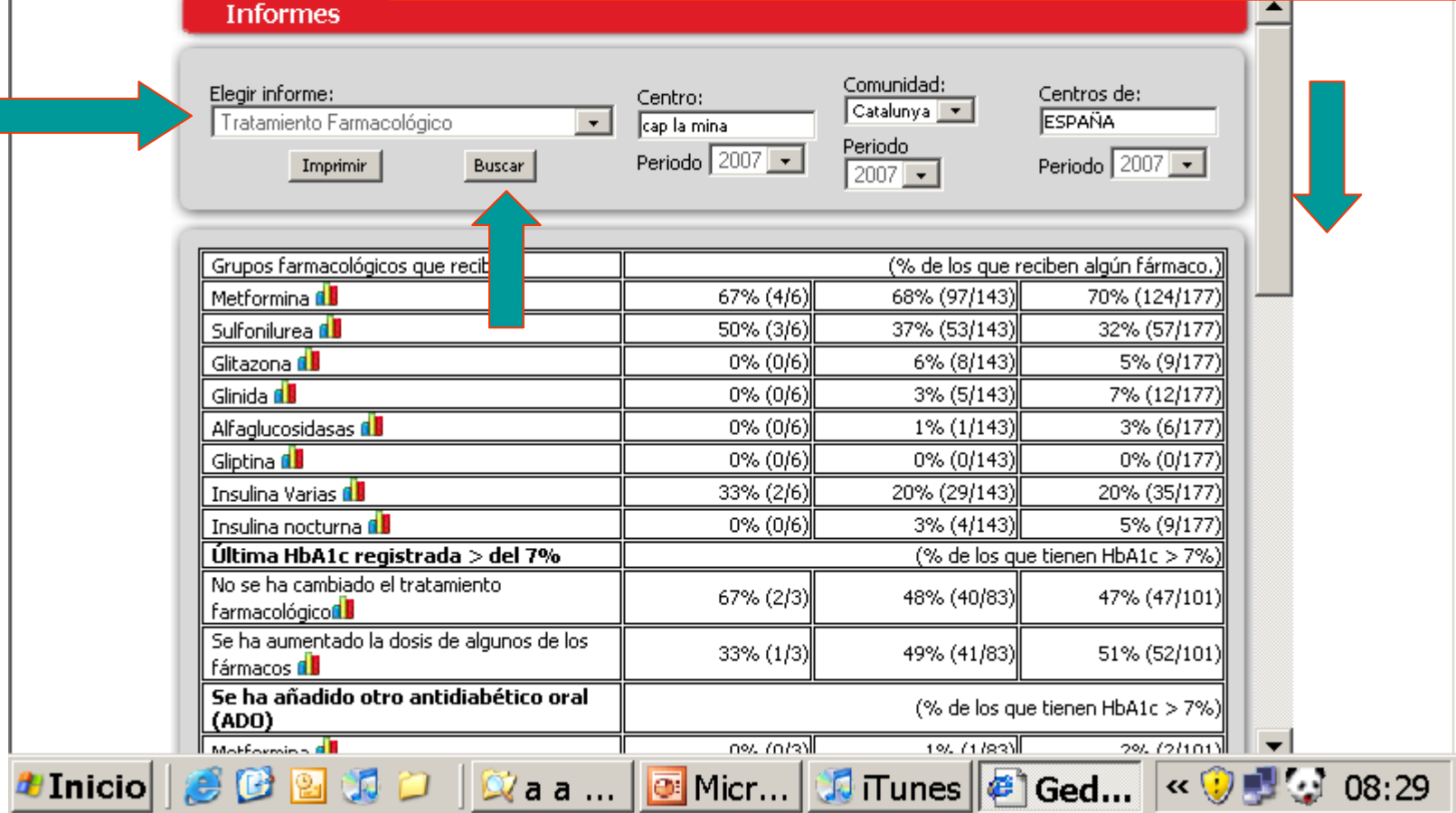

**Pantalla tractament farmacològic**

### **Per accedir als canvis terapèutics quan la HbA1c és superior al 7% baixar amb l'** *scroll***.**

 $\frac{1}{\alpha}$ 

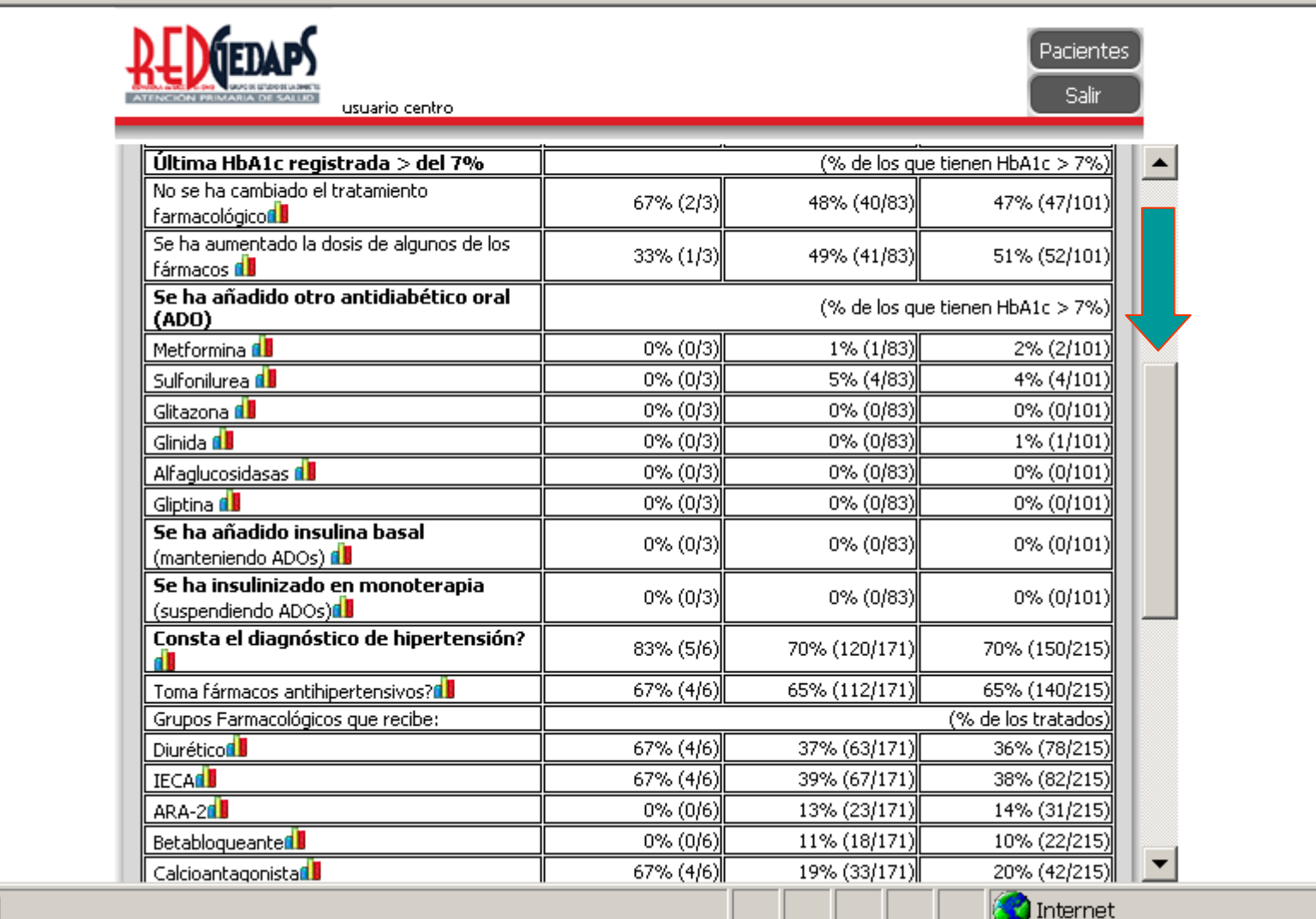

**Gedaps - Diabetes I** 

Archivo Edición Ver Fa

### **Pantalla tractament farmacològic Per accedir a la resta de tractaments farmacològics baixar amb l'** *scroll***.**

C a de

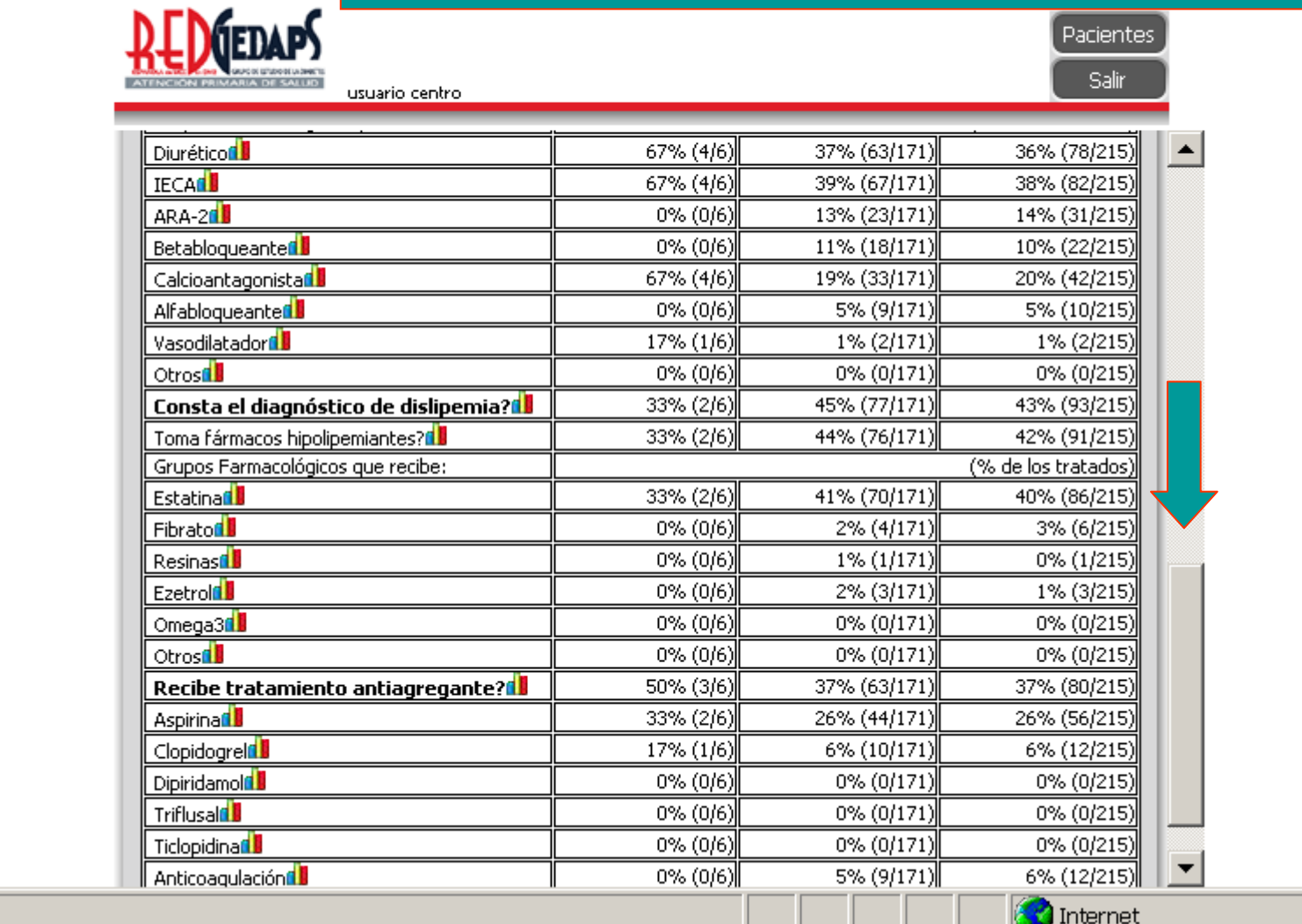

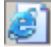

**Gedaps - Diabetes P** 

Archivo Edición Ver Fav

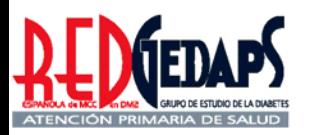

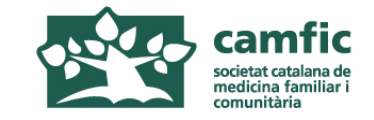

## **AVALUACIÓ DE L'ATENCIÓ A LA DIABETIS A L'ATENCIÓ PRIMÀRIA**

### **RedGEDAPS 2007**

## **Calendari previst**

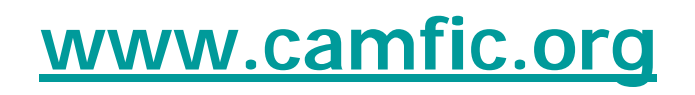

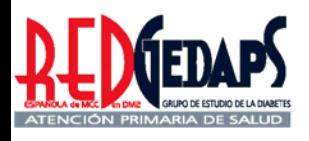

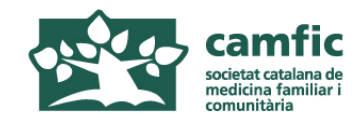

# Avaluació Gedaps 2007 Calendari a Catalunya

- 1. Formació de formadors: 28 maig 2008
- 2. Formació d'avaluadors a cada SAP: juny setembre 2008
- 3. Període de recollida de dades: juliol octubre 2008
- 4. Tancament provisional i Avaluació preliminar: 31 Octubre 2008
- 5. "*Queries*" als centres i anàlisi dels problemes: Novembre 2008
- 6. Tancament de l'estudi i elaboració informe final: desembre 2008